# Formatierungsvorgaben für Beiträge zur Mensch und Computer 2017

LAT<sub>E</sub>X-Version

Marei Peischl<sup>1</sup>, Vorname Name<sup>2</sup>, Vorname Name<sup>1</sup>

Abteilung, Institution<sup>1</sup> Abteilung, Institution<sup>2</sup>

#### **Zusammenfassung**

Dieser Text dient dazu die Verwendung der Dokumentenklasse mucproc als Template für Beiträge zur Konferenz "Mensch und Computer 2017" zu veranschaulichen. Für dieses Dokument wurde die eben genannte Dokumentenklasse verwendet. Es entspricht somit den Formatvorgaben für Einreichungen.

# 1 Einleitung

Um ein einheitliches Erscheinungsbild des Tagungsbands zu erreichen, sollen alle Autoren ihre Beiträge in dem hier beschriebenen Format einreichen. Bitte reichen Sie Ihren Beitrag auch schon für die Begutachtungsphase in dieser Form ein. Sie ermöglichen uns damit, die Länge Ihres Beitrags einzuschätzen und erleichtern sich selbst – wenn Ihr Beitrag angenommen wird – die Arbeit für die Endfassung. Angenommene Beiträge werden nur dann im Tagungsband publiziert, wenn sie fristgerecht in dem hier beschriebenen Format vorliegen.

# 2 Allgemeines

Bitte benutzen Sie diese Formatvorlage zum Formatieren Ihres Dokuments und ersetzen diesen Text durch Ihren eigenen.

## 2.1 Schriftart

Als Schriftart wird Times New Roman verwendet. Die Schriftart ist als TrueType/OpenType-Zeichensatz auf Windows und macOS-Systemen serienmäßig installiert.

Platzhalter für DOI und ggf. Copyright Text. (Bitte nicht entfernen).

Name, Vorname (2017): Titel.Tagungsband Mensch und Computer 2017. Gesellschaft für Informatik.DOI: xxxxxx

# 3 Einleitung

Um ein einheitliches Erscheinungsbild des Tagungsbands zu erreichen, sollen alle Autoren ihre Beiträge in dem hier beschriebenen Format einreichen. Bitte reichen Sie Ihren Beitrag auch schon für die Begutachtungsphase in dieser Form ein. Sie ermöglichen uns damit, die Länge Ihres Beitrags einzuschätzen und erleichtern sich selbst – wenn Ihr Beitrag angenommen wird – die Arbeit für die Endfassung. Angenommene Beiträge werden nur dann publiziert, wenn sie fristgerecht in dem hier beschriebenen Format vorliegen.

## 3.1 Spezielle Hinweise zur LAT<sub>E</sub>X-Version

Bei diesem Dokument handelt es sich um die LATEX-Variante der Vorlage für die Mensch und Computer 2017. Sie verwendet die mit diesem Dokument verteilte Version der mucproc-Dokumentenklasse 1.02 und korrespondiert zur Word-Vorlage für das Jahr 2017.

Sie ist auf den üblichen TEX-Distributionen, die nicht älter sind als TEX Live 2014 unter allen Betriebssystemen kompilierbar, jedoch benötigt die endgültige Fassung LuaLTEX für die Einbindung der Open-Type-Schriftart und die korrekte Erstellung eines PDF/A-Formates.

Allerdings verfügt die Dokumentenklasse mucproc über verschiedene Fallback-Mechanismen, sodass es grundsätzlich möglich ist, das Dokument auch mit pdflatex oder xelatex zu kompilieren.

Damit Sie überprüfen können, ob Ihre aktuelle Ausgabe der finalen Version entspricht, gibt die Dokumentenklasse entsprechende Warnungen in der . log-Datei aus.

Wenn Sie mit lualatex kompilieren möchten, so können Sie den Vorgang mit der gleichen Syntax, wie bei anderen Compilern starten:

lualatex mucproc\_demo

Ersetzen Sie dabei ggf. den Dateinamen durch Ihre Version. Sofern die Dateiendung von .tex abweicht, muss diese ebenfalls angegeben werden.

# 4 Allgemeine Verwendung

Bitte benutzen Sie für die Formatierung Ihres Dokuments die Dokumentenklasse mucproc, indem Sie sie mit

\documentclass[Optionen]{mucproc}

einbinden und ersetzen diesen Text durch Ihren eigenen.

Die Dokumentenklasse übernimmt die Formatierung Ihres Textes nach den Vorgaben. Ändern Sie keinesfalls das vorgegebene Layout ab.

#### 4.1 Schriftart

Als Schriftart wird Times New Roman verwendet. Die Dokumentenklasse prüft, ob das verwendete System über diese Möglichkeit verfügt und weicht notfalls auf die Standard T1-Schriftart der verwendeten Distribution aus. Somit können Sie dieses Template mit Ihren gewohnten Einstellungen bearbeiten, ohne sich Gedanken um spezielle Anpassungen machen zu müssen.

#### 4.2 Satzspiegel

Die Seitenränder sind in der Dokumentenklasse festgelegt. Bitte nehmen Sie keine Änderungen am Satzspiegelformat vor.

Die Ränder entsprechen denen der Word-Vorlage:

oben 4,8 cm links 3,8 cm unten 5,7 cm rechts 4 cm

Ändern Sie bitte keine Einstellungen der Seitenstile. Die richtigen Seitennummern werden nachträglich von uns ergänzt.

# 5 Titelei

Die Titelei wird über \maketitle automatisch erzeugt. Die Syntax entspricht hierbei der von Standard-L<sup>AT</sup>FX:

```
\title{Titel}
\author{Vorname1 Nachname1\thanks{Abteilung1, Institution1}\and
Vorname2 Nachname2\thanks{Abteilung2, Institution2} \and ...}
```
Bitte verwenden Sie einen kurzen, maximal zweizeiligen Titel und keinen Untertitel.

Die einzelnen Autoren innerhalb des \author-Makros werden durch \and getrennt. Eine Institution kann über das \thanks-Makro wie eine Fußnote gesetzt werden, vgl. Beispieldatei. Bitte machen Sie an dieser Stelle nur Angaben zur Institution und schreiben Sie Ihre Kontaktinformationen an das Ende Ihres Beitrags, vor das Literaturverzeichnis.

Falls Sie bei mehreren Autoren die selbe Institution angeben möchten, ist es möglich eine Institution zu refenzieren:

```
\author{Vorname1 Nachname1\thanks[inst:1]{Abteilung, Institution}\and
Vorname2 Nachname2\thanksref{inst:1}}
```
Das optionale Argument von thanks entspricht in etwa einem Label. Es kann eine beliebige Zeichenkette ohne LATEXspezifische Sonderzeichen enthalten.

## 5.1 Anonymisierung für die Einreichung

Die Autoreninformationen werden für die Begutachtung gesondert im Konferenzmanagementsystem erfasst, um eine anonymisierte Begutachtung der Beiträge zu ermöglichen.

Die Klasse mucproc verfügt hierfür über die Möglichkeit Ihren Beitrag anonymous=true zu anonymisieren. Setzen Sie hierfür die Option anonymous=true beim Laden der Dokumentenklasse.

Wenn Ihr Beitrag angenommen wurde, können Sie über diesen Schalter die Ausgabe der Angaben für die endgültige Fassung wieder aktivieren.

#### 5.2 Zusammenfassung

Die Zusammenfassung sollte nicht länger als zehn Zeilen sein und es den Lesern ermöglichen, die Kerninhalte Ihres Beitrags in Kürze zu erfassen. Hierfür benutzt das Template die abstract-Umgebung mit der üblichen Syntax.

## 6 Sprachanpassung

Die Dokumentensprache wird als globale Option gesetzt und intern über das babel-Paket verarbeitet. Damit die Silbentrennung richtig funktioniert ist es zwingend notwendig, dass diese Einstellung der von Ihnen verwendeten Sprache entspricht. In der Demo-Datei ist die neue deutsche Rechtschreibung (ngerman) voreingestellt.

```
\documentclass[ngerman]{mucproc}
```
Falls Sie Ihre Einreichung Englisch als Dokumentensprache verwenden soll, müssen Sie somit die vorherige Zeile durch

\documentclass[english]{mucproc}

ersetzen.

Korrigieren Sie unsaubere Trennungen (z. B. bei Fremdwörtern) über die durch babel bereitgestellten Mechanismen manuell nach.

Verwenden Sie ausschließlich typografisch korrekte Sonderzeichen, wie etwa einen Gedankenstrich "–" ––. Um Anführungszeichen unabhängig von der Dokumentenklasse richtig zu setzen, lädt die mucproc-Klasse das csquotes-Paket. Somit ist es möglich, dass unabhängig von der durch babel gesetzten Sprache die richtigen Anführungszeichen gesetzt werden:

\enquote{Ein Satz mit \enquote{Anführungszeichen}, die sich je nach Einstellung anpassen.}

Dies erzeugt die Ausgabe: "Ein Satz mit , Anführungszeichen', die sich je nach Einstellung anpassen."

Benutzen Sie für Textauszeichnungen bei Hervorhebungen das Makro \emph{}. Vermeiden Sie manuelle Schriftauswahl, Fettdruck und Unterstreichungen.

Im Deutschen sollte bei mehrteiligen Abkürzungen wie ...z. B." oder ...d. h." ein halbes geschütztes Leerzeichen gesetzt werden. Um den richtigen Abstand zu erhalten und zusätzlich einen Zeilenumbruch zwischen beiden Teilen zu verhindern, verwenden Sie bitte das Abstandsmakro \, in folgender Weise:  $d.\,\\),h.\rightarrow d.\,h.$ 

# 7 Der Textteil

## 7.1 Überschriften

Verwenden Sie für die Untergliederung die Standard-Makros. Die Klasse mucproc verfügt über eine Untergliederung ab \section. Zwischen zwei Überschriften sollte immer Fließtext stehen. Vermeiden Sie bitte Situationen wie in diesem Dokument bei den Abschnitten 7 und 7.1.

### 7.2 Fußnoten

Setzen Sie Fußnoten über den Standard-Mechanismus.

 $\mathrm{Beispiel}^1$  erzeugt mit Beispiel\footnote{Dies ist eine Beispielfußnote}

### 7.3 Aufzählungen und Listen

Setzen Sie Aufzählungen und -listungen über die LATEX-Standardmechanismen.

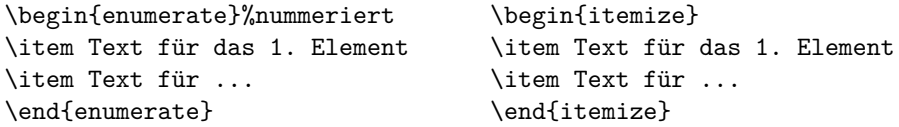

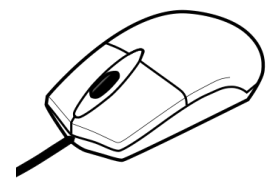

*Abbildung 1: Bildunterschrift*

## 7.4 Abbildungen und Tabellen

Nutzen Sie für die Positionierung von Abbildungen und Tabellen die Standard-Umgebungen figure bzw. table. Verändern Sie, wenn möglich nicht die voreingestellten Positionierungsparameter. Setzen Sie Bild- und Tabellenunterschriften.

Für das Einbinden von Grafiken lädt die mucproc-Klasse das graphicx-Paket. Abbildung 1 dient als Beispiel. Sie wurde über den Folgenden Code eingebunden:

```
\begin{figure}
\centering
\includegraphics[width=.25\linewidth]{picture}
\caption{Bildunterschrift}
\label{fig:example}
\end{figure}
```
Bitte achten Sie bei allen Abbildungen auf eine hinreichend hohe Auflösung, d. h. mindestens 300 dpi. Wenn möglich, sollten Sie Vektorgrafiken verwenden, da diese auflösungsunabhängig sind und die beste Qualität bieten. Weitere Informationen zu Abbildungen finden Sie in der Datei "Abbildungen.pdf".

LATEX kennt verschiedene Mechanismen für die Erzeugung von Tabellen. Tabelle 1 zeigt eine Möglichkeit für die Erzeugung einer Tabelle, die sich der Textbreite anpasst. Hierfür wird das Paket tabularx und für die Linien mit verbessertem Spacing das booktabs-Paket benutzt.

#### 7.5 Literaturverweise

Die mucproc-Klasse benutzt für die Umsetzung der Literaturverweise und des zugehörigen Verzeichnisses das Paket biblatex mit biber-Backend<sup>2</sup>. Die zu dieser Datei gehörige Datenbank im bibT<sub>E</sub>X-Format heißt "mucproc\_demo.bib" und ist Teil des Template-Paketes.

Der Aufbau der Datenbank ist identisch zu Datenbanken für die klassische Verwendung mit bibTEX. Der einzige Unterschied liegt darin, dass die Datei Umlaute und Sonderzeichen bei

<sup>&</sup>lt;sup>2</sup>biber stellt eine leichter konfigurierbare und Unicode-verträgliche Alternative zu bibT<sub>E</sub>X dar.

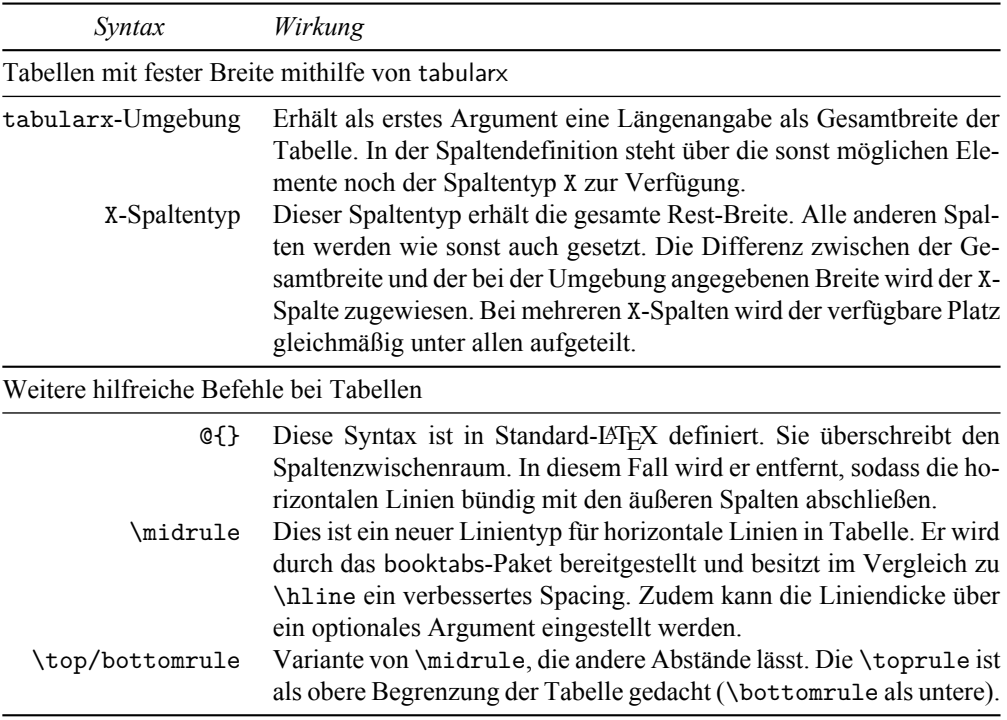

*Tabelle 1: Tabellenunterschrift bei einer Beispieltabelle mit fester Breite*

direkter Eingabe verarbeiten kann. Dafür sollte die .bib-Datei, wie auch die .tex-Dateien in UTF-8 kodiert sein<sup>3</sup>.

```
@book{Ackermann.1991,
year = {1991},title = {Software-Ergonomie '91},
keywords = {Kongreß;Softwareergonomie;Zürich 1990},
 address = {Stuttgart},
 volume = {33},
publisher = {Teubner},
 isbn = {3-519-02674-0},
series = {Berichte des German Chapter of the ACM},
editor = {Ackermann, David}
}
```
Die Literaturverweise werden, wie auch das Literaturverzeichnis durch das biblatex-Paket mit Biber als Backend erzeugt.

Literaturverweise erscheinen im Text in Klammern, z. B. (Nake, 1993) oder bei wörtlichen Zitaten in der Form (Nake, 1993, S. 14ff.). Verwenden Sie für die Verweise \parencite mit der folgenden Syntax:

```
\parencite{Ackermann.1991}%für einfache Verweise
\parencite[S.~2]{Ackermann.1991}%wörtliche Zitate
```
Zur Angabe mehrerer Quellen in einem Zitat existiert eine Variante des Makros:

\parencites{Ackermann.1991}{Borghoff.1998}

dies erzeugt eine Ausgabe, wie (Ackermann, 1991; Borghoff und Schlichter, 1998). Auch hier ist es möglich genaue Positionsangaben durch optionale Argumente zu übergeben. Konsultieren Sie für weitere Möglichkeiten die biblatex-Dokumentation<sup>4</sup>.

Damit die Literaturdatenbank richtig verarbeitet und somit das Verzeichnis erzeugt werden kann, muss neben dem TEX-Compiler auch noch biber ausgeführt werden. Über die Kommandozeile werden alle notwendigen Schritte mit folgender Befehlsabfolge ausgeführt:

lualatex <filename>.tex biber <filename>.bcf lualatex <filename>.tex lualatex <filename>.tex

<sup>3</sup>Falls Sie bereits eine entsprechende Datenbank haben, die jedoch nicht im bib

<sup>4</sup>Zu finden unter http://www.ctan.org/pkg/biblatex oder über texdoc.

biber setzt als Dateiendung für das Argument nicht .tex sondern .bcf voraus. Diese Datei wird beim ersten LATEX-Durchlauf erzeugt.

Sofern Sie eine deutlich größere Datenbank als die notwendigen Einträge benutzen, können Sie auch eine kleine Version erzeugen, die nur die im Dokument verwendeten Einträge enthält. Über den Befehl

biber --output\_format=bibtex --output\_resolve <filename>.bcf

Die dadurch erzeugte verkleinerte Datenbank heißt <filename>\_biber.bib und kann dann für die Verwendung beliebig umbenannt werden.

# 8 Schlussteil

Der Schlussteil Ihres Beitrags umfasst das Literaturverzeichnis und (nur in der endgültigen Fassung!) eventuelle Danksagungen und die Kontaktinformationen der Autoren. Für die Überschriften im Schlussteil sollen nicht-nummerierte Unterüberschriften (\subsection\*) verwendet werden.

### Danksagung

Wir danken Martin-Christoph Kindsmüller, Thilo Paul-Stueve, Claudia Völker, Andreas Auinger und Jürgen Ziegler für die Bereitstellung der Vorlagen der vorangegangen "Mensch und Computer"-Konferenzen.

## Literaturverzeichnis

Im Literaturverzeichnis ordnen Sie Ihre Angaben bitte alphabetisch nach Nachnamen des ersten Autors und dann nach Veröffentlichungsdatum (bei mehreren Titeln eines Autors).

Es gibt eine Reihe sehr unterschiedlicher Regelungen und Normen für Literaturangaben. In der mucproc-Klasse findet der Zitierstil der *American Psychological Association* (APA) unter Verwendung des entsprechenden BibLATEX-Stiles<sup>5</sup> Anwendung.

Angaben zur Formatierung der Literaturverweise finden Sie in Abschnitt 7.5.

Ackermann, D. (Hrsg.). (1991). *Software-Ergonomie '91*. Berichte des German Chapter of the ACM. Stuttgart: Teubner.

Borghoff, U. M. & Schlichter, J. H. (1998). *Rechnergestützte Gruppenarbeit: Eine Einführung in Verteilte Anwendungen* (2. Aufl.). Heidelberg: Springer.

DIN EN ISO 9241-110. (2006). Ergonomics of human-system interaction: Part 110: Dialogue principles. Berlin: Beuth.

<sup>5</sup>http://www.ctan.org/pkg/biblatex-apa

Nake, F. (Hrsg.). (1993). *Die erträgliche Leichtigkeit der Zeichen*. Internationale Reihe Kybernetik und Information. Baden-Baden: Agis-Verl.

## 8.1 Autoren

Hier haben Sie und Ihre Co-Autoren die Möglichkeit sich mit einem Foto und einer kurzen Beschreibung Ihrer Person zu präsentieren. Das Foto wird wie jede andere Abbildung auch bei den Print-on-demand Versionen in Graustufen gedruckt und sollte über eine Auflösung von 300 dpi verfügen.

Die mucproc-Klasse stellt für diesen Mechanismus die authoraddendum-Umgebung zur Verfügung. Sie verfügt über ein optionales Argument für den Bildpfad und ein notwendiges Argument für den Autorennamen.

\begin{authoraddendum}[foto]{Nachname, Vorname} Kurze Vita. \end{authoraddendum}

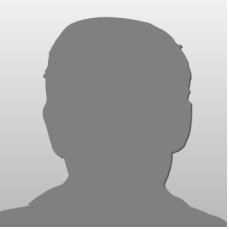

#### Mustermann, Erika

Erika Mustermann studierte Kommunikations-Psychologie an der Hochschule Musterstadt. Im Anschluss arbeitete sie in verschiedenen Agenturen als Informationsarchitektin an der Konzeption digitaler Anwendungen. Aktuell ist sie bei der Muster AG Senior User Experience Consultant tätig. Zu ihren Hauptaufgaben zählen die Sammlung der internationalen Business- und Nutzungsanforderungen, die Evaluation von In-House Lösungen sowie die Schulung von Kollegen in Bezug auf Methoden im Human-Centered Design.

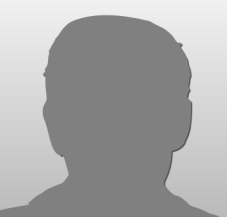

Nachname, Vorname

Kurze Vita. Die Beschreibung der Person sollte sich auf max. 10 Zeilen beschränken